# **Alibaba Cloud**

ActionTrail ActionTrail Event Management Event Management

Document Version: 20200825

**C-D** Alibaba Cloud

### Legal disclaimer

Alibaba Cloud reminds you to carefully read and fully understand the terms and conditions of this legal disclaimer before you read or use this document. If you have read or used this document, it shall be deemed as your total acceptance of this legal disclaimer.

- 1. You shall download and obtain this document from the Alibaba Cloud website or other Alibaba Cloud-authorized channels, and use this document for your own legal business activities only. The content of this document is considered confidential information of Alibaba Cloud. You shall strictly abide by the confidentiality obligations. No part of this document shall be disclosed or provided to any third party for use without the prior written consent of Alibaba Cloud.
- 2. No part of this document shall be excerpted, translated, reproduced, transmitted, or disseminated by any organization, company or individual in any form or by any means without the prior written consent of Alibaba Cloud.
- 3. The content of this document may be changed because of product version upgrade, adjustment, or other reasons. Alibaba Cloud reserves the right to modify the content of this document without notice and an updated version of this document will be released through Alibaba Cloudauthorized channels from time to time. You should pay attention to the version changes of this document as they occur and download and obtain the most up-to-date version of this document from Alibaba Cloud-authorized channels.
- 4. This document serves only as a reference guide for your use of Alibaba Cloud products and services. Alibaba Cloud provides this document based on the "status quo", "being defective", and "existing functions" of its products and services. Alibaba Cloud makes every effort to provide relevant operational guidance based on existing technologies. However, Alibaba Cloud hereby makes a clear statement that it in no way guarantees the accuracy, integrity, applicability, and reliability of the content of this document, either explicitly or implicitly. Alibaba Cloud shall not take legal responsibility for any errors or lost profits incurred by any organization, company, or individual arising from download, use, or trust in this document. Alibaba Cloud shall not, under any circumstances, take responsibility for any indirect, consequential, punitive, contingent, special, or punitive damages, including lost profits arising from the use or trust in this document (even if Alibaba Cloud has been notified of the possibility of such a loss).
- 5. By law, all the contents in Alibaba Cloud documents, including but not limited to pictures, architecture design, page layout, and text description, are intellectual property of Alibaba Cloud and/or its affiliates. This intellectual property includes, but is not limited to, trademark rights, patent rights, copyrights, and trade secrets. No part of this document shall be used, modified, reproduced, publicly transmitted, changed, disseminated, distributed, or published without the prior written consent of Alibaba Cloud and/or its affiliates. The names owned by Alibaba Cloud shall not be used, published, or reproduced for marketing, advertising, promotion, or other purposes without the prior written consent of Alibaba Cloud. The names owned by Alibaba Cloud include, but are not limited to, "Alibaba Cloud", "Aliyun", "HiChina", and other brands of Alibaba Cloud and/or its affiliates, which appear separately or in combination, as well as the auxiliary signs and patterns of the preceding brands, or anything similar to the company names, trade names, trademarks, product or service names, domain names, patterns, logos, marks, signs, or special descriptions that third parties identify as Alibaba Cloud and/or its affiliates.
- 6. Please directly contact Alibaba Cloud for any errors of this document.

# Document conventions

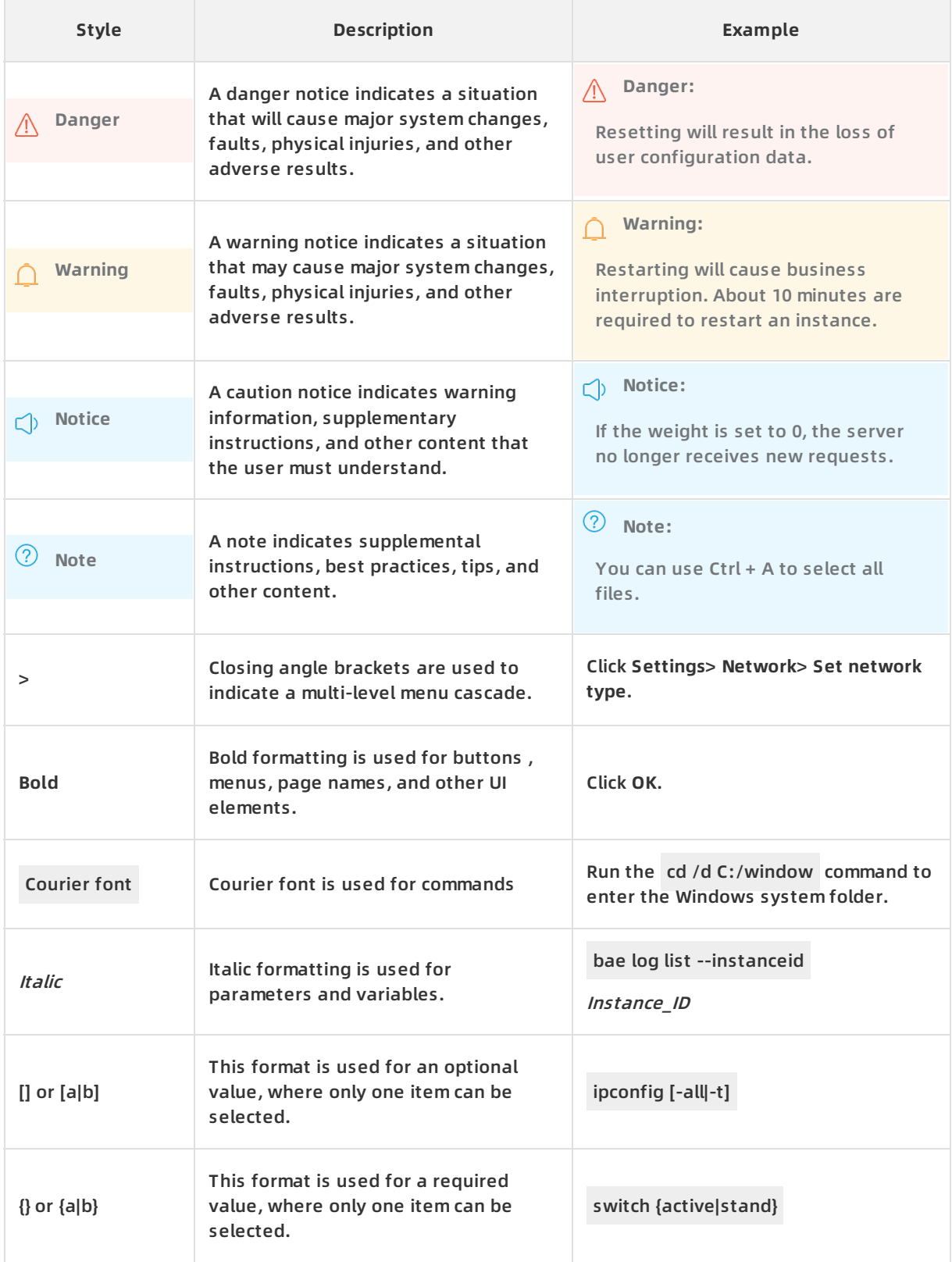

# Table of Contents

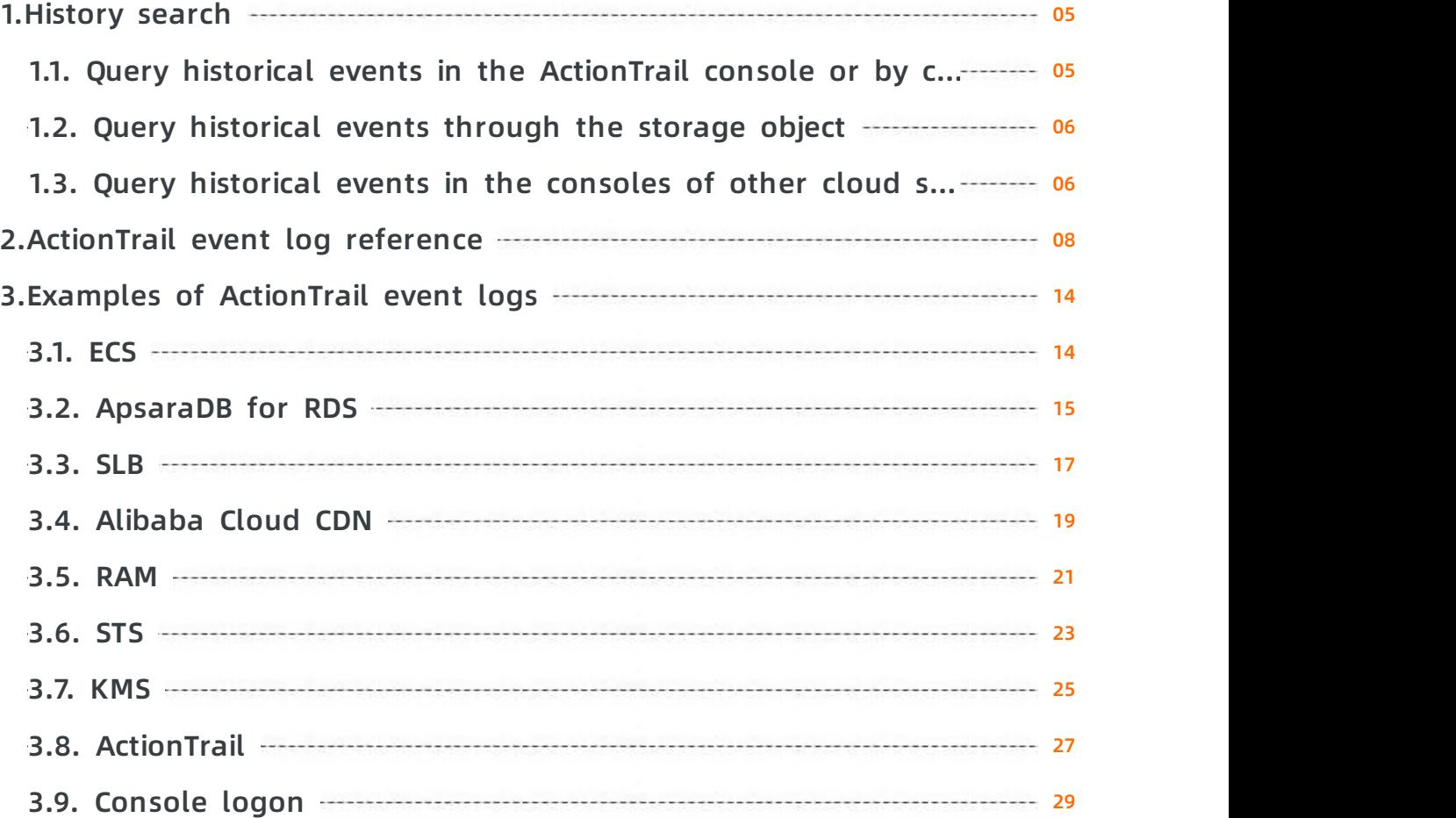

# <span id="page-4-1"></span><span id="page-4-0"></span>**1.History search 1.1. Query historical events in the ActionTrail console or by calling the LookupEvents operation**

This topic describes how to query historical events in the ActionTrail console or by calling the LookupEvents operation. By default, ActionTrail allows you to query the historical events recorded in the last 90 days. You can also download these events in the ActionTrail console.

**Note** You can only query historical events for a single-account trail in the ActionTrail console or by calling the LookupEvents operation. The events can be queried a maximum of two times per second. You cannot query historical events for a multi-account trail in the ActionTrail console or by calling the LookupEvents operation. You can only query such historical events in the corresponding Object Storage Service (OSS) bucket or Log Service Logstore.

### **Query historical events in the ActionTrail console**

- 1. Log on to the [ActionTrail](https://actiontrail.console.aliyun.com) console.
- 2. In the top navigation bar, select the target region from the drop-down list.
- 3. In the left-side navigation pane, choose **ActionTrail > History Search**. The historical events recorded in the last 90 days appear on the History Search page.
- 4. On the **History Search** page, move the pointer over the name of the target event in the **Event Name** column. Then, view the event details.

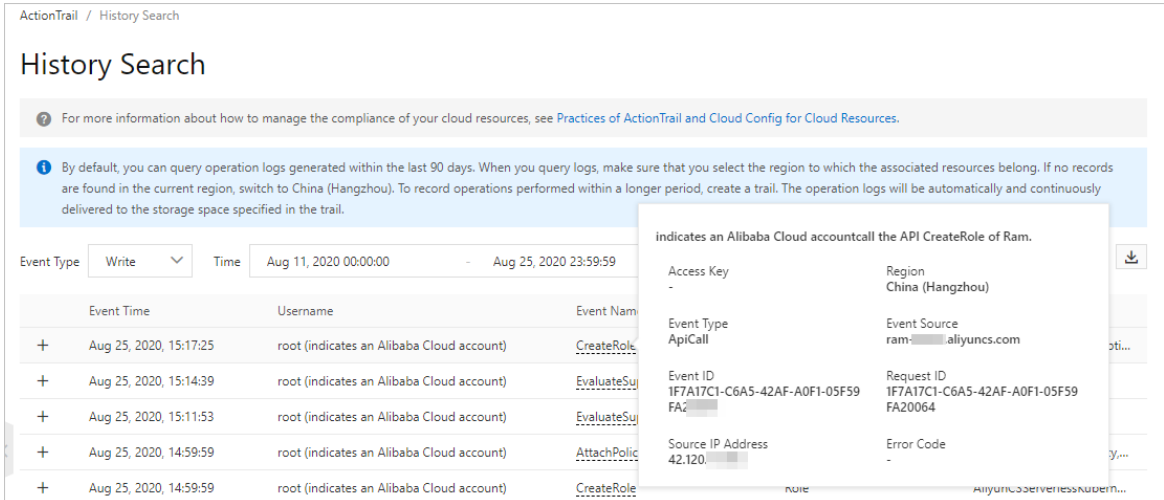

5. To query the code of an event log, click the plus sign (+) to the left of the target event record. Then, click **View Event**. In the dialog box that appears, view the event log.

**Note** On the History Search page, you can filter events by event type, username, event name, resource type, resource name, service type, AccessKey ID, and time range. Global events can be found in the event history in all regions.

### **Query historical events by calling the LookupEvents operation**

You can call the LookupEvents operation to query historical events recorded in the last 90 days. For more information, see [LookupEvents](https://www.alibabacloud.com/help/doc-detail/28849.htm#doc-api-Actiontrail-LookupEvents).

# <span id="page-5-0"></span>**1.2. Query historical events through the storage object**

If you have created a trail and specified or created an Object Storage Service (OSS) bucket or a Log Service Logstore to which events are delivered, you can query historical events that have been delivered in the OSS or Log Service console. You can also call the corresponding API operations provided by OSS or Log Service to query and analyze historical events.

#### **Procedure**

- 1. Log on to the [ActionTrail](https://actiontrail.console.aliyun.com) console.
- 2. In the left-side navigation pane, choose **ActionTrail > Trails** .
- 3. On the page that appears, find the target trail in the list.
	- Click **Log analysis** in the Log Service Links column to go to the details page of the Log Service Logstore that you have specified or created.
	- Click **Dashboard** in the Log Service Links column to go to the corresponding dashboard of the Log Service Logstore, where you can view the log report.
	- Click the name of the OSS bucket that you have specified or created in the **OSS Bucket** column to go to the details page of the OSS bucket, where you can view the events that have been delivered.

**Note** You can also call the corresponding API operations provided by OSS or Log Service to query and analyze historical events.

# <span id="page-5-1"></span>**1.3. Query historical events in the consoles of other cloud services**

ActionTrail is integrated with other Alibaba Cloud services, such as Elastic Compute Service (ECS), Blockchain as a Service (BaaS), Server Load Balancer (SLB), and Cloud Config. You can query the historical events recorded in the last 90 days in the consoles of these cloud services. If you want to store event logs for a longer period of time and query them later, you can create trails in the ActionTrail console. ActionTrail will deliver the events to the Object Storage Service (OSS) bucket or Log Service Logstore that you specify or create.

### **Query historical events in the ECS console**

- 1. Log on to the ECS [console](https://ecs.console.aliyun.com/#/home).
- 2. In the left-side navigation pane, choose Instances & Images > **Instances**.
- 3. On the page that appears, find the target instance and click **Manage** in the Actions column.

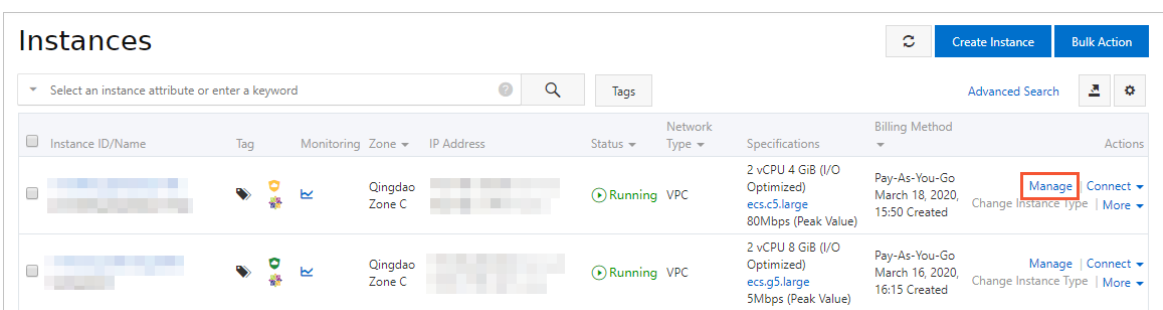

4. On the details page that appears, click **Operation Logs** in the left-side navigation pane. On the page that appears, you can query and view related historical events.

#### **Query historical events in the BaaS console**

- 1. Log on to the BaaS [console](https://baas.console.aliyun.com/).
- 2. In the left-side navigation pane, click **Logs** under **Hyperledger Fabric**, **Ant Blockchain**, or **Enterprise Ethereum** as required. On the page that appears, you can query and view related historical events.

#### **Query historical events in the SLB console**

- 1. Log on to the SLB [console](https://slb.console.aliyun.com/slb/cn-hangzhou).
- 2. In the left-side navigation pane, choose **Logs** > **Operation Logs**. On the page that appears, you can query and view related historical events.

#### **Query historical events in the Cloud Config console**

You can query and view the events related to a change of the target resource in the Cloud Config console.

- 1. Log on to the Cloud Config [console](https://config.console.aliyun.com/overview).
- 2. In the left-side navigation pane, click **Resources**.
- 3. In the **Resource ID / Resource Name** column, find the target resource and click the ID or name of the resource.

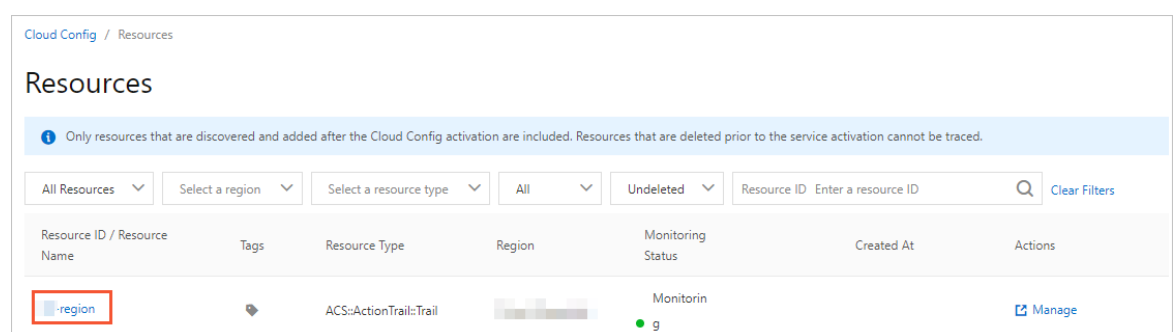

4. On the page that appears, click the **Configuration Timeline** tab. On the Configuration Timeline tab, you can view the events in the **ActionTrail** section.

# <span id="page-7-0"></span>**2.ActionTrail event log reference**

This topic describes the key fields of an event log with examples.

### **Key fields of an event log**

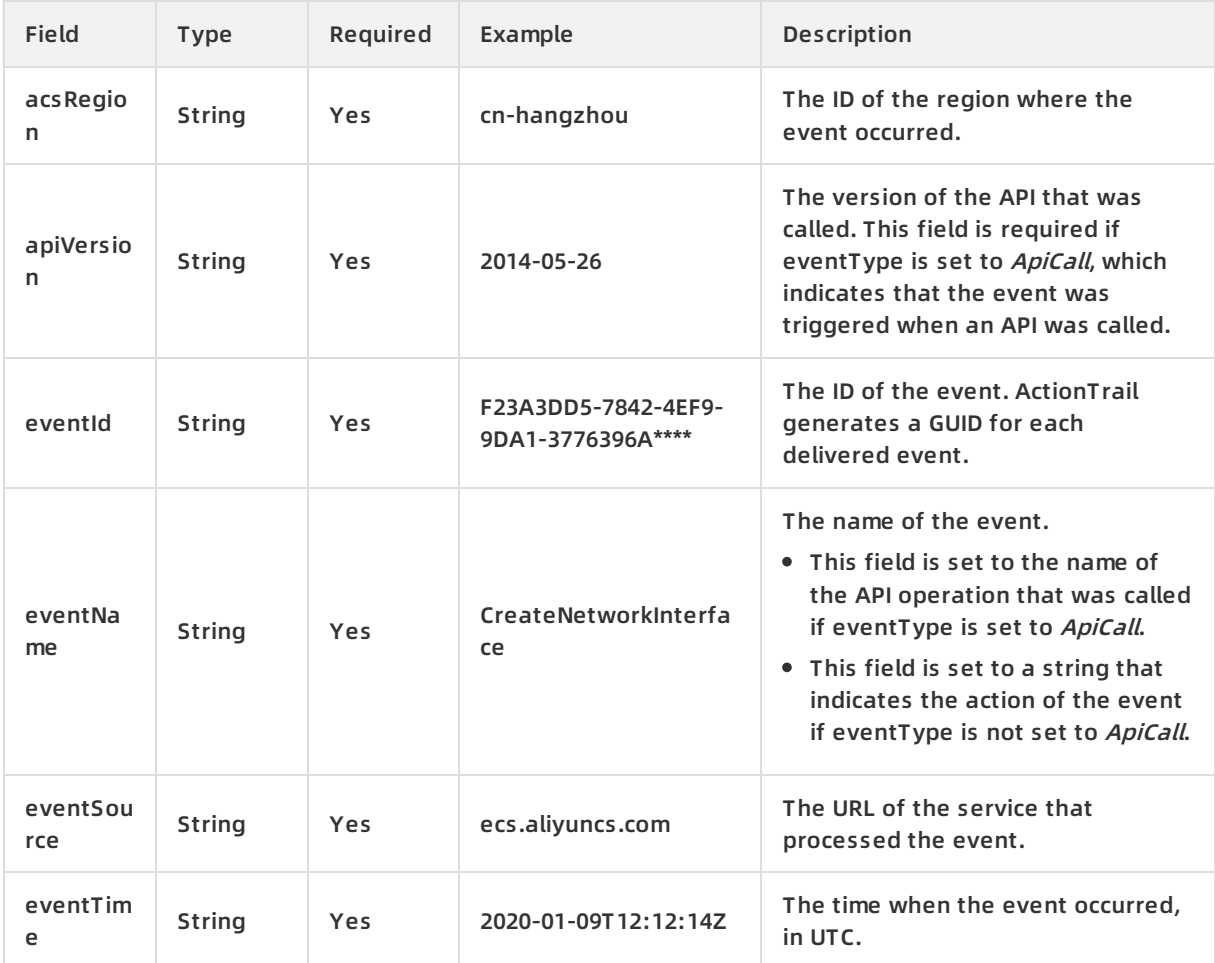

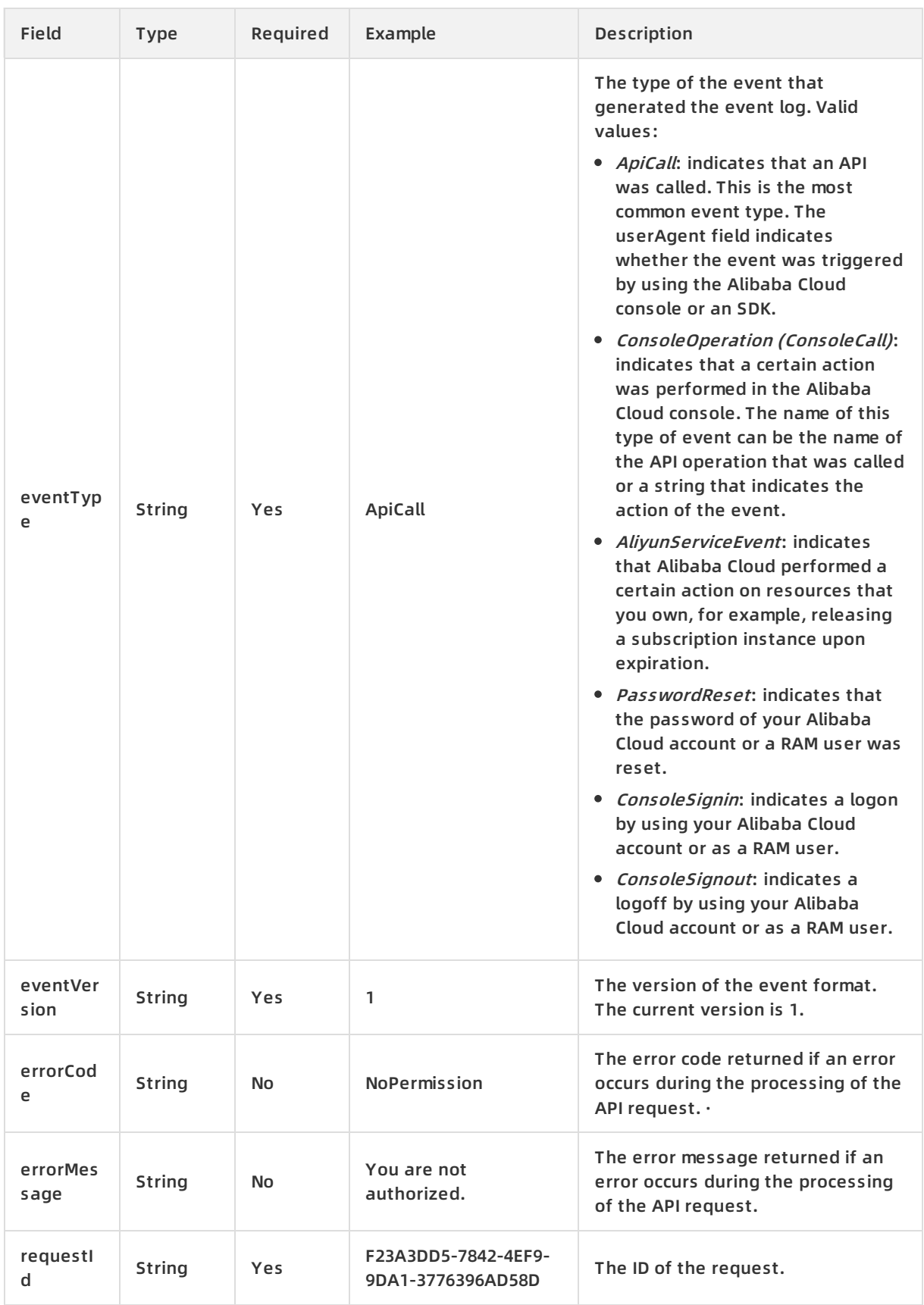

#### Event Management · ActionTrail event log reference ActionTrail event by a set of the ActionTrail

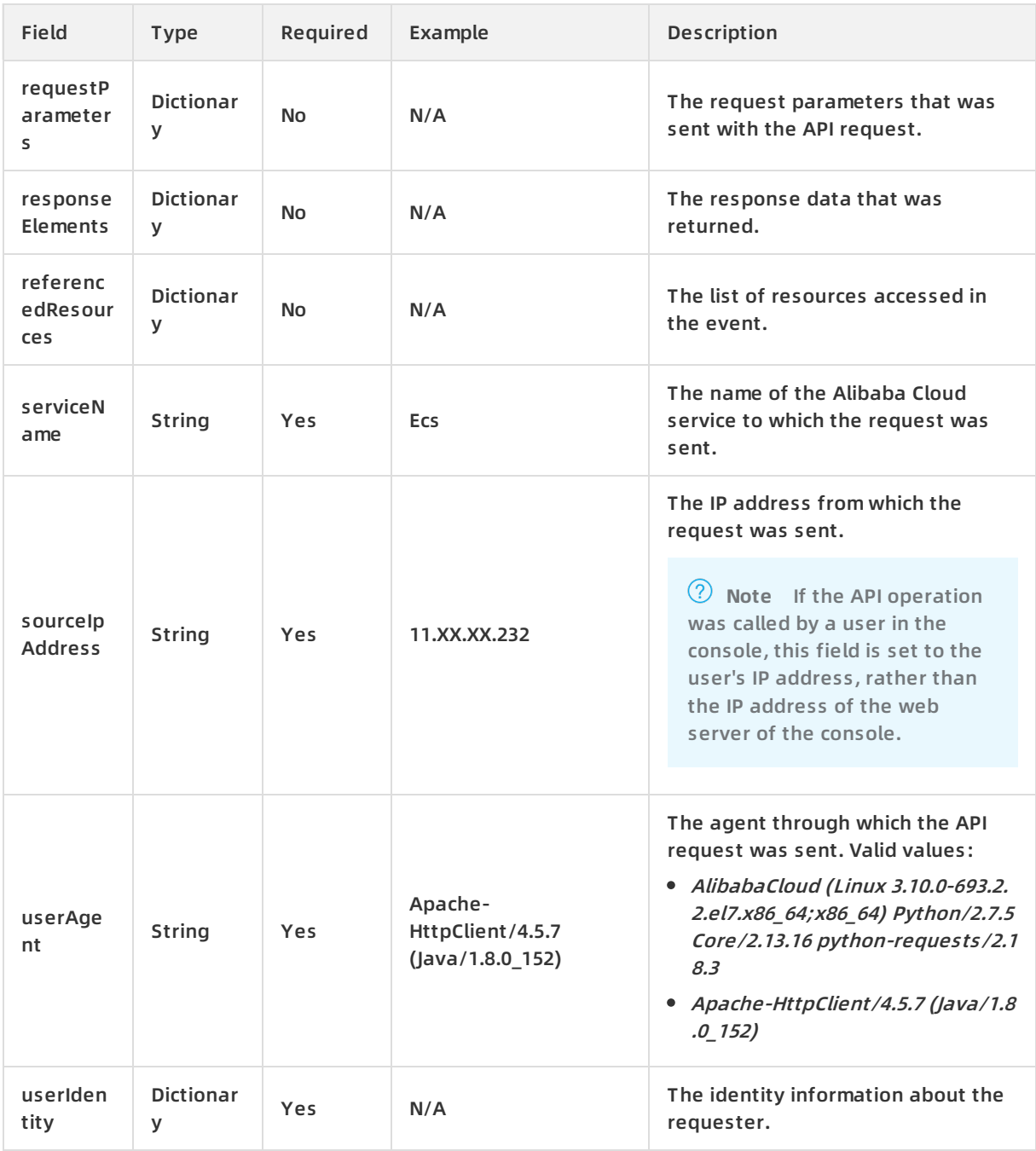

### The following table describes the fields that userIdentity contains.

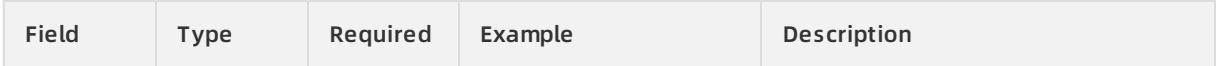

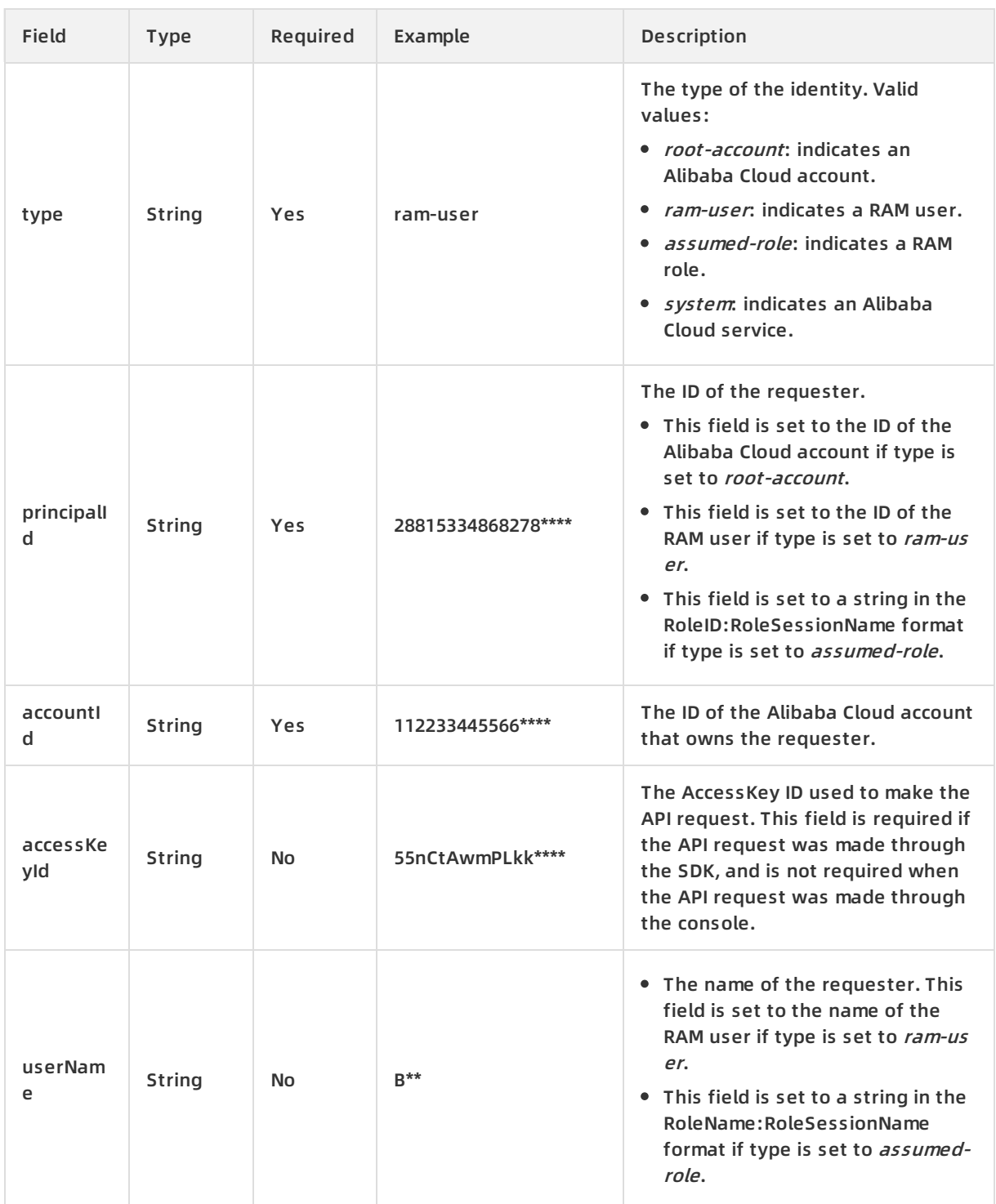

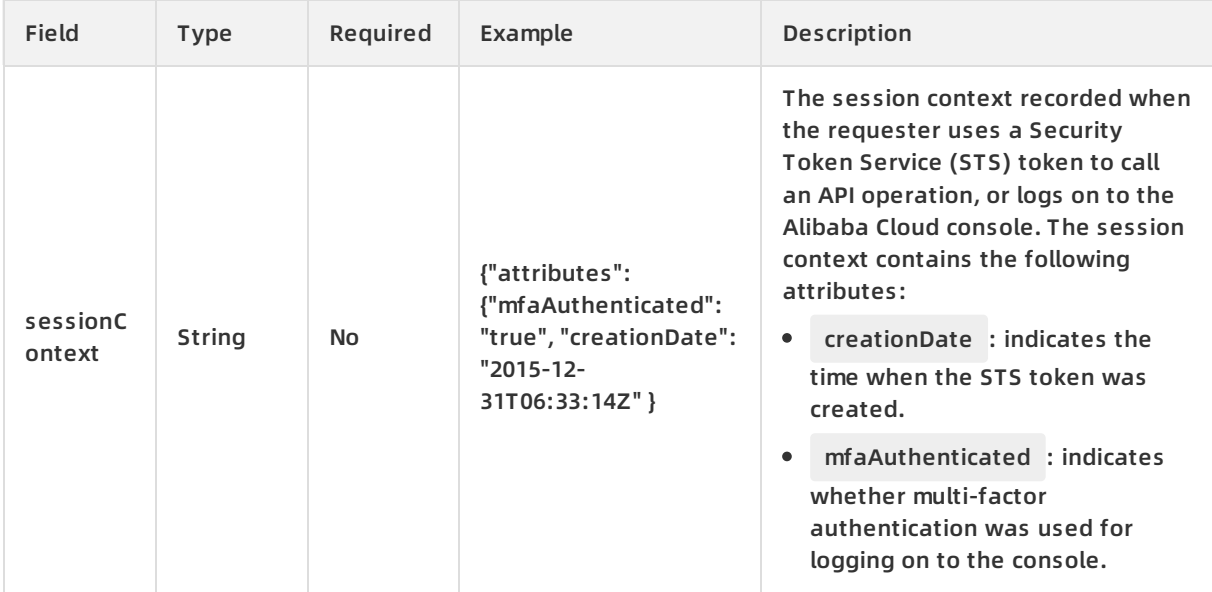

### **Example**

```
{
"eventId": "F23A3DD5-7842-4EF9-9DA1-3776396A****",
"responseElements": {
"RequestId": "F23A3DD5-7842-4EF9-9DA1-3776396AD58D",
"NetworkInterfaceId": "eni-bp12f9rjb****ktzjqau"
},
"eventVersion": "1",
"requestParameters": {
"securityToken": "********",
"Tag.1.Key": "CreatedBy",
"RequestId": "F23A3DD5-7842-4EF9-9DA1-3776396AD58D",
"SecurityGroupId": "sg-bp10mvd8****lfks143r",
"Tag.1.Value": "StreamCompute",
"VSwitchId": "vsw-bp1iqqmaj4****2c81noh",
"RegionId": "cn-hangzhou",
"SignatureType": "",
"stsTokenPlayerUid": 165266****475569
},
"eventSource": "ecs.aliyuncs.com",
"sourceIpAddress": "11. ***. ***.232",
"userIdentity": {
"sessionContext": {
"attributes": {
"mfaAuthenticated": "false",
"creationDate": "2020-01-09T12:12:14Z"
```

```
}
},
"accessKeyId": "STS.NUnj6********aEoMZGsTnuqK",
"accountId": "116214****628250",
"principalId": "3164566****6066448:116214****628250",
"userName": "aliyunstreamdefaultrole:116214****628250",
"type": "assumed-role"
},
"eventType": "ApiCall",
"referencedResources": {
"VSwitch": [
"vsw-bp1iqqma****402c81noh"
],
"SecurityGroup": [
"sg-bp10mvd****6lfks143r"
]
},
"serviceName": "Ecs",
"additionalEventData": {
"Scheme": "http"
},
"apiVersion": "2014-05-26",
"requestId": "F23A3DD5-7842-4EF9-9DA1-3776396AD58D",
"eventTime": "2020-01-09T12:12:14Z",
"acsRegion": "cn-hangzhou",
"eventName": "CreateNetworkInterface",
"__expanded": true
}
```
# <span id="page-13-1"></span><span id="page-13-0"></span>**3.Examples of ActionTrail event logs 3.1. ECS**

This topic provides several examples of event logs related to Elastic Compute Service (ECS).

### **A RAM user stops the specified ECS instance by using the console**

```
{
"apiVersion": "2014-05-26",
"eventId": "f4788483-70fc-476b-839b-af5ed111****",
"eventName": "StopInstance",
"eventSource": "ecs-cn-hangzhou.aliyuncs.com",
"eventTime": "2016-01-04T09:47:40Z",
"eventType": "ApiCall",
"eventVersion": "1",
"recipientAccountId": "4****",
"requestId": "275A832E-4C6A-47BE-A432-C18DDD79FDAB",
"requestParameters": {
"ForceStop": "true",
"InstanceId": "i-22nyr****"
},
"serviceName": "Ecs",
"sourceIpAddress": "42.120.XX.XX",
"userAgent": "AliyunConsole",
"userIdentity": {
"type": "ram-user",
"accountId": "4****",
"principalId": "28815334868278****",
"userName": "B**",
"sessionContext": {
"attributes": {
"creationDate": "2016-01-04T09:47:40Z",
"mfaAuthenticated": "true"
}
}
}
}
```
### **A RAM user stops the specified ECS instance by using the SDK**

```
{
"apiVersion": "2014-05-26",
"eventId": "e0cdf18f-e5ec-4c5f-b37c-99b608b9****",
"eventName": "StopInstance",
"eventSource": "ecs-cn-hangzhou.aliyuncs.com",
"eventTime": "2016-01-04T09:47:40Z",
"eventType": "ApiCall",
"eventVersion": "1",
"recipientAccountId": "4****",
"requestId": "FC33D0AB-1C6B-4B4E-911D-E939122AA248",
"requestParameters": {
"ForceStop": "true",
"InstanceId": "i-84udj****"
},
"serviceName": "Ecs",
"sourceIpAddress": "42.120.XX.XX",
"userAgent": "aliyuncli/2.0.6",
"userIdentity": {
"type": "ram-user",
"accountId": "4****",
"principalId": "28815334868278****",
"userName": "B**",
"accessKeyId": "IE8ITksrR3SD****"
}
}
```
### <span id="page-14-0"></span>**3.2. ApsaraDB for RDS**

This topic provides several examples of event logs related to ApsaraDB for RDS.

### **A RAM user restarts the specified ApsaraDB for RDS instance by using the console**

```
{
"apiVersion": "2014-08-15",
"eventId": "2687bb47-548b-4338-8c0c-e839cd80****",
"eventName": "RestartDBInstance",
"eventSource": "rds-cn-hangzhou.aliyuncs.com",
"eventTime": "2016-01-04T09:48:13Z",
"eventType": "ApiCall",
"eventVersion": "1",
"recipientAccountId": "4****",
"requestId": "EC7BC9A6-C198-4187-AA52-61519826A3D5",
"requestParameters": {
"DBInstanceId": "rds43zn9z7w7qrq2****"
},
"serviceName": "Rds",
"sourceIpAddress": "42.120.XX.XX",
"userAgent": "AliyunConsole",
"userIdentity": {
"type": "ram-user",
"accountId": "4****",
"principalId": "28815334868278****",
"userName": "***",
"sessionContext": {
"attributes": {
"creationDate": "2016-01-04T09:48:13Z",
"mfaAuthenticated": "true"
}
}
}
}
```
### **A RAM user restarts the specified ApsaraDB for RDS instance by using the SDK**

```
{
"apiVersion": "2014-08-15",
"eventId": "b14e6544-c5c0-47bd-a81f-893b7567****",
"eventName": "RestartDBInstance",
"eventSource": "rds-cn-hangzhou.aliyuncs.com",
"eventTime": "2016-01-04T09:48:13Z",
"eventType": "ApiCall",
"eventVersion": "1",
"recipientAccountId": "4****",
"requestId": "804431E9-3912-4544-B0F8-8737532D0117",
"requestParameters": {
"DBInstanceId": "rds43zn9z7w7qrq2****"
},
"serviceName": "Rds",
"sourceIpAddress": "42.120.XX.XX",
"userAgent": "aliyuncli/2.0.6",
"userIdentity": {
"type": "ram-user",
"accountId": "4****",
"principalId": "28815334868278****",
"userName": "***",
"accessKeyId": "I8EITksrR3S****"
}
}
```
### <span id="page-16-0"></span>**3.3. SLB**

This topic provides several examples of event logs related to Server Load Balancer (SLB).

### **A RAM user stops the specified SLB instance by using the console**

```
{
"apiVersion": "2014-05-15",
"eventId": "a8a6d6db-6bc8-4f4d-8b9e-7aaad259****",
"eventName": "DeleteLoadBalancer",
"eventSource": "slb-pop.aliyuncs.com",
"eventTime": "2016-01-04T09:48:49Z",
"eventType": "ApiCall",
"eventVersion": "1",
"recipientAccountId": "4****",
"requestId": "AC792886-742C-4384-948E-24CE0026FC42",
"requestParameters": {
"LoadBalancerId": "1520c072d76-ap-southeast-os30****"
},
"serviceName": "Slb",
"sourceIpAddress": "42.120.XX.XX",
"userAgent": "AliyunConsole",
"userIdentity": {
"type": "ram-user",
"accountId": "4****",
"principalId": "28815334868278****",
"userName": "B**",
"sessionContext": {
"attributes": {
"creationDate": "2016-01-04T09:48:49Z",
"mfaAuthenticated": "true"
}
}
}
}
```
### **A RAM user stops the specified SLB instance by using the SDK**

```
{
"apiVersion": "2014-05-15",
"eventId": "87b31697-aa12-4a0c-ad9c-c1b2b4c1****",
"eventName": "DeleteLoadBalancer",
"eventSource": "slb-pop.aliyuncs.com",
"eventTime": "2016-01-04T09:48:49Z",
"eventType": "ApiCall",
"eventVersion": "1",
"recipientAccountId": "4****",
"requestId": "D090401A-7BF6-48C8-BC14-2E774436630C",
"requestParameters": {
"LoadBalancerId": "1520c072d76-ap-southeast-os30****"
},
"serviceName": "Slb",
"sourceIpAddress": "42.120.XX.XX",
"userAgent": "aliyuncli/2.0.6",
"userIdentity": {
"type": "ram-user",
"accountId": "4****",
"principalId": "28815334868278****",
"accessKeyId": "55nCtAwmPLkk****",
"userName": "B**"
}
}
```
### <span id="page-18-0"></span>**3.4. Alibaba Cloud CDN**

This topic provides several examples of event logs related to Alibaba Cloud CDN.

#### **A RAM user uses the CDN service in the console**

```
{
"apiVersion": "2014-11-11",
"eventId": "1f869a5d-7542-4f76-94e0-5c24b520****",
"eventName": "AddCdnDomain",
"eventSource": "cdn.aliyuncs.com",
"eventTime": "2016-01-05T03:30:58Z",
"eventType": "ApiCall",
"eventVersion": "1",
"recipientAccountId": "102440540619****",
"requestId": "AF2FBB8D-64E1-4CC1-8849-E35C5BDB53A4",
"requestParameters": {
"CdnType": "web",
"DomainName": "test2.jaso****.com",
"SourceType": "oss",
"Sources": "sampleshared.oss-cn-hangzhou.aliyuncs.com"
},
"serviceName": "Cdn",
"sourceIpAddress": "42.120.XX.XX",
"userAgent": "AliyunConsole",
"userIdentity": {
"type": "ram-user",
"accountId": "102440540619****",
"principalId": "24894915196108****",
"userName": "lisi",
"sessionContext": {
"attributes": {
"creationDate": "2016-01-05T03:30:58Z",
"mfaAuthenticated": "false"
}
}
}
}
```
### **A RAM user uses the CDN service through the SDK**

```
{
"apiVersion": "2014-11-11",
"eventId": "1b6a3ec7-576b-435f-b249-9edca1e9****",
"eventName": "AddCdnDomain",
"eventSource": "cdn.aliyuncs.com",
"eventTime": "2016-01-05T03:30:58Z",
"eventType": "ApiCall",
"eventVersion": "1",
"recipientAccountId": "102440540619****",
"requestId": "179CDCB1-CC2D-496A-BE38-723CBAEA241A",
"requestParameters": {
"CdnType": "web",
"DomainName": "test2.jaso****.com",
"SourceType": "oss",
"Sources": "sampleshared.oss-cn-hangzhou.aliyuncs.com"
},
"serviceName": "Cdn",
"sourceIpAddress": "42.120.XX.XX",
"userAgent": "aliyuncli/2.0.6",
"userIdentity": {
"type": "ram-user",
"accountId": "102440540619****",
"principalId": "24894915196108****",
"accessKeyId": "55nCtAwmPLkk****",
"userName": "lisi"
}
}
```
### <span id="page-20-0"></span>**3.5. RAM**

This topic provides several examples of event logs related to Resource Access Management (RAM).

### **A RAM user deletes the specified user group by using the console**

```
{
"apiVersion":"2015-05-01",
"eventId":"2cc52dee-d8d2-40c2-8de0-3a2cf1df****",
"eventName":"DeleteGroup",
"eventSource":"ram.aliyuncs.com",
"eventTime":"2015-11-03T13:41:49Z",
"eventType":"ApiCall",
"eventVersion":"1",
"requestId":"9AE24F49-C52C-4F0F-BCF9-9A4B8C22B147",
"requestParameters":{
"GroupName":"grp1",
},
"serviceName":"Ram",
"sourceIpAddress":"42.120.XX.XX",
"userAgent":"AliyunConsole",
"userIdentity":{
"type":"ram-user",
"principalId":"27418064654829****",
"accountId":"123456789012****",
"userName":"****",
"sessionContext":{
"sessionAttributes":{
"creationDate":"2015-11-03T13:41:48Z",
"mfaAuthenticated":"true"
}
}
}
}
```
### **A RAM user creates a user group by using the SDK**

```
{
"apiVersion": "2015-05-01",
"eventId": "234ef3c7-8938-4bd7-bb80-11754b7b****",
"eventName": "CreateGroup",
"eventSource": "ram.aliyuncs.com",
"eventTime": "2016-01-04T08:58:50Z",
"eventType": "ApiCall",
"eventVersion": "1",
"recipientAccountId": "4****",
"requestId": "1485748C-DB62-4693-AB7E-4BA3F3A970E1",
"requestParameters": {
"Comments": "this is a test group",
"GroupName": "grp1"
},
"serviceName": "Ram",
"sourceIpAddress": "42.120.XX.XX",
"userAgent": "aliyuncli/2.0.6",
"userIdentity": {
"type": "ram-user",
"principalId": "27418064654829****",
"accountId": "4****",
"accessKeyId": "f6Iz********EI4d",
"userName": "****"
}
}
```
### <span id="page-22-0"></span>**3.6. STS**

This topic provides several examples of event logs related to Security Token Service (STS).

### **A RAM user switches the role by calling an STS API operation in the console**

```
{
"apiVersion": "2015-04-01",
"eventId": "64e9b93e-13da-4ea4-8b72-081069ff****",
"eventName": "AssumeRole",
"eventSource": "sts.aliyuncs.com",
"eventTime": "2016-01-05T02:41:58Z",
"eventType": "ApiCall",
"eventVersion": "1",
"recipientAccountId": "102440540619****",
"requestId": "F678C471-BEAA-4DE4-B09E-FD7F5A5248E8",
"requestParameters": {
"RoleArn": "acs:ram::4****:role/ram-admin",
"RoleSessionName": "l****"
},
"serviceName": "Sts",
"sourceIpAddress": "42.120.XX.XX",
"userAgent": "AliyunConsole",
"userIdentity": {
"type": "ram-user",
"accountId": "102440540619****",
"principalId": "24894915196108****",
"userName": "l****",
"sessionContext": {
"attributes": {
"creationDate": "2016-01-05T02:41:58Z",
"mfaAuthenticated": "true"
}
}
}
}
```
### **A RAM user switches the role by using the STS SDK**

```
{
"apiVersion": "2015-04-01",
"eventId": "23f2a6b5-c628-49bb-8dc9-8f976050****",
"eventName": "AssumeRole",
"eventSource": "sts.aliyuncs.com",
"eventTime": "2016-01-05T02:41:58Z",
"eventType": "ApiCall",
"eventVersion": "1",
"recipientAccountId": "102440540619****",
"requestId": "8BE01A78-4026-4E7D-B4E1-95B0323E968E",
"requestParameters": {
"RoleArn": "acs:ram::4****:role/ram-admin",
"RoleSessionName": "l****"
},
"serviceName": "Sts",
"sourceIpAddress": "42.120.XX.XX",
"userAgent": "aliyuncli/2.0.6",
"userIdentity": {
"type": "ram-user",
"accountId": "102440540619****",
"principalId": "24894915196108****",
"accessKeyId": "55nCtAwmPLkk****",
"userName": "l***"
}
}
```
### <span id="page-24-0"></span>**3.7. KMS**

This topic provides several examples of event logs related to Key Management Service (KMS).

### **A user obtains the key information by using the console**

```
{
"eventId": "122fa4a4-26b4-4ae5-bc87-8131edb7****",
"eventVersion": "1",
"requestParameters": {
"KeyId": "b22d0501-510e-4139-b665-c38cd3e1****"
},
"eventSource": "kms-intranet.cn-shanghai.aliyuncs.com",
"sourceIpAddress": "42.120.XX.XX",
"userAgent": "AliyunConsole",
"userIdentity": {
"accountId": "199655932609****",
"principalId": "199655932609****",
"userName": "root",
"type": "root-account"
},
"eventType": "ApiCall",
"referencedResources": {
"Key": [
"b22d0501-510e-4139-b665-c38cd3e1****"
]
},
"serviceName": "Kms",
"apiVersion": "2016-01-20",
"requestId": "122fa4a4-26b4-4ae5-bc87-8131edb7896e",
"eventTime": "2018-07-24T09:19:28Z",
"acsRegion": "cn-shanghai",
"eventName": "DescribeKey"
}
```
### **A user creates an alias by using the SDK**

```
{
"eventId": "52253b9e-97ba-4e08-ae27-56d9892f****",
"eventVersion": "1",
"requestParameters": {
"AliasName": "alias/monitor-9da5bffe-d846-49b5-b763-af3ebc5f****",
"KeyId": "9da5bffe-d846-49b5-b763-af3ebc5f****"
},
"eventSource": "kms.ap-southeast-2.aliyuncs.com",
"sourceIpAddress": "42.120.XX.XX",
"userAgent": "Go-http-client/1.1",
"userIdentity": {
"accessKeyId": "uG1lPdiFFwfq****",
"accountId": "199655932609****",
"principalId": "23182455932659****",
"userName": "monitor_user",
"type": "ram-user"
},
"eventType": "ApiCall",
"referencedResources": {
"Key": [
"9da5bffe-d846-49b5-b763-af3ebc5f****"
]
},
"serviceName": "Kms",
"apiVersion": "2016-01-20",
"requestId": "52253b9e-97ba-4e08-ae27-56d9892f2f82",
"eventTime": "2018-07-24T09:13:04Z",
"acsRegion": "ap-southeast-2",
"eventName": "CreateAlias"
}
```
### <span id="page-26-0"></span>**3.8. ActionTrail**

This topic provides several examples of event logs related to ActionTrail.

### **A RAM user modifies the specified trail by using the console**

```
{
"apiVersion": "2015-09-28",
"eventId": "b4e23d3c-9ba7-441e-ad25-04dd2d0a****",
"eventName": "UpdateTrail",
"eventSource": "actiontrail.cn-hangzhou.aliyuncs.com",
"eventTime": "2016-01-06T03:29:15Z",
"eventType": "ApiCall",
"eventVersion": "1",
"requestId": "3E2B90FE-0B7B-40FB-A9CE-5C80A3F1342F",
"requestParameters": {
"CreateNewBucket": "false",
"Name": "default",
"OssBucketName": "trail",
"OssKeyPrefix": "",
"Region": "cn-hangzhou",
"RoleName": "aliyunactiontraildefaultrole",
"StartLogging": "false"
},
"serviceName": "Actiontrail",
"sourceIpAddress": "42.120.XX.XX",
"userAgent": "AliyunConsole",
"userIdentity": {
"type": "ram-user",
"principalId": "28815334868278****",
"accountId": "4****",
"userName": "B****",
"sessionContext": {
"attributes": {
"creationDate": "2016-01-06T03:29:15Z",
"mfaAuthenticated": "true"
}
}
}
}
```
### **A RAM user modifies the specified trail by using the SDK**

```
{
"apiVersion": "2015-09-28",
"eventId": "aee5874f-1478-47df-932f-0ffd1851****",
"eventName": "UpdateTrail",
"eventSource": "actiontrail.cn-hangzhou.aliyuncs.com",
"eventTime": "2016-01-06T03:29:15Z",
"eventType": "ApiCall",
"eventVersion": "1",
"requestId": "0D690264-0D51-4B4F-8AEE-CDEB3ABD1929",
"requestParameters": {
"CreateNewBucket": "false",
"Name": "default",
"OssBucketName": "trail",
"OssKeyPrefix": "",
"Region": "cn-hangzhou",
"RoleName": "aliyunactiontraildefaultrole",
"StartLogging": "false"
},
"serviceName": "Actiontrail",
"sourceIpAddress": "42.120.XX.XX",
"userAgent": "aliyuncli/2.0.6",
"userIdentity": {
"type": "ram-user",
"principalId": "27418064654829****",
"accountId": "4****",
"accessKeyId": "f6IzzFZMmzNw****",
"userName": "A****"
}
}
```
### <span id="page-28-0"></span>**3.9. Console logon**

This topic provides several examples of event logs related to console logon.

### **A RAM user logs on to the console**

A RAM user successfully logs on to the console

```
{
"additionalEventData": {
"callbackUrl": "https://home.console.aliyun.com/",
"mfaChecked": "true"
},
"eventId": "93e806df-a005-40a8-b6b1-f58004ae****",
"eventName": "ConsoleSignin",
"eventSource": "signin.aliyun.com",
"eventTime": "2016-01-20T01:47:45Z",
"eventType": "ConsoleSignin",
"eventVersion": "1",
"requestId": "621948aa-c03a-4acd-b4b0-116a9fa3257a",
"serviceName": "Aas",
"sourceIpAddress": "42.120.XX.XX",
"userAgent": "Mozilla/5.0 (Macintosh; Intel Mac OS X 10_10_2) AppleWebKit/537.36 (KHTML, like Geck
o) Chrome/47.0.2526.106 Safari/537.36",
"userIdentity": {
"accountId": "112233445566****",
"principalId": "28815334868278****",
"type": "ram-user",
"userName": "z****"
}
}
```
A RAM user fails to log on to the console

```
{
"additionalEventData": {
"callbackUrl": "https://home.console.aliyun.com/",
"mfaChecked": "false"
},
"errorCode": "Authentication.Failed",
"errorMessage": "Failed authentication.",
"eventId": "f31de4a1-fb34-4299-b2e1-aee8803c****",
"eventName": "ConsoleSignin",
"eventSource": "signin.aliyun.com",
"eventTime": "2016-01-20T04:17:23Z",
"eventType": "ConsoleSignin",
"eventVersion": "1",
"requestId": "7fecff6c-5ca0-4be5-99b4-61dc7e1d984c",
"serviceName": "Aas",
"sourceIpAddress": "42.120.XX.XX",
"userAgent": "Mozilla/5.0 (Macintosh; Intel Mac OS X 10_10_2) AppleWebKit/537.36 (KHTML, like Geck
o) Chrome/47.0.2526.106 Safari/537.36",
"userIdentity": {
"accountId": "112233445566****",
"principalId": "28815334868278****",
"type": "ram-user",
"userName": "z****"
}
}
```
### **A user logs on to the console by using an Alibaba Cloud account**

A user successfully logs on to the console by using an Alibaba Cloud account

```
{
"additionalEventData": {
"isMFAChecked": false,
"loginAccount": "testuser@aliyun.com"
},
"eventId": "a53844f9-7d41-4c39-aaf7-350e04ca****",
"eventName": "ConsoleSignin",
"eventSource": "account.aliyun.com",
"eventTime": "2016-01-20T01:48:58Z",
"eventType": "ConsoleSignin",
"eventVersion": "1",
"requestId": "00693be9-3e1c-4d77-84a0-025d44add80b",
"serviceName": "Aas",
"sourceIpAddress": "42.120.XX.XX",
"userAgent": "Mozilla/5.0 (Macintosh; Intel Mac OS X 10_10_2) AppleWebKit/537.36 (KHTML, like Gecko)
Chrome/47.0.2526.106 Safari/537.36",
"userIdentity": {
"accountId": "123456789012****",
"principalId": "123456789012****",
"type": "root-account"
}
}
```